# EFX® **556i** EFX® **546i** EFX® **576i** @SR?JBb=Pd  $5$ [XXP] OS Tb31bcPXTb

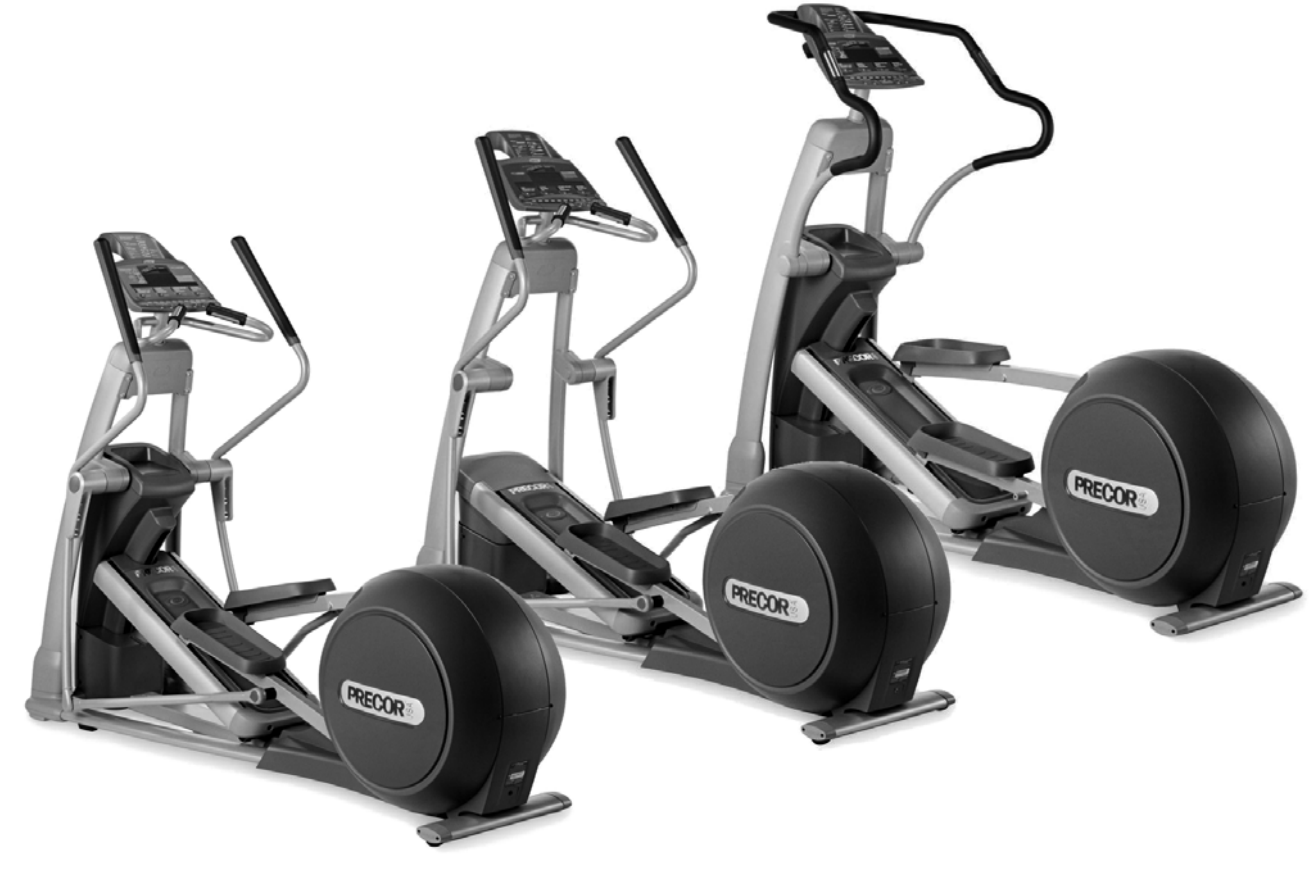

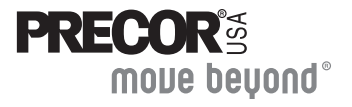

# **Important Safety Instructions**

When using the self-powered EFX<sup>®</sup>, always take basic precautions, including the following:

- Read all instructions before using the EFX. These instructions are written to protect the unit and ensure the safety of those using the EFX.
- Before beginning any fitness program, make sure all users see a physician for a complete physical examination.

Il est conseillé de subir un examen médical complet avant d'entreprendre tout programme d'exercise. Si vous avez des étourdissements ou des faiblesses, arrêtez les exercices immédiatement.

# **DANGER**

To reduce the risk of electrical shock always unplug the optional power adapter before cleaning the unit.

## To reduce the risk of burns, fire, electric shock, **WARNING** or injury, take the following precautions:

- Do not allow children or those unfamiliar with its operation on or near the EFX. Do not leave children unsupervised around the unit.
- Never leave the EFX unattended with the optional power adapter plugged in. Remove the optional power adapter before cleaning the EFX, and before putting on or taking off parts.
- Assemble and operate the EFX on a solid, level surface. Locate the EFX a few feet from walls or furniture.
- Maintain the EFX in good working condition. Refer to the Maintenance section. Make sure that all fasteners are secure.
- If you plan to move the unit, obtain help and use a hand truck. Do not grasp any plastic parts while lifting or moving the unit. The unit is too heavy and the plastic parts will break.
- Use the EFX only for its intended purpose as described in this manual. Do not use accessory attachments that are not recommended by the manufacturer, as such attachments may cause injuries.
- Never operate the unit if it is damaged, not working properly, when it has been dropped, or has been dropped in water. Refer to Obtaining Service.
- Keep the optional power adapter and power cord away from heated surfaces.
- Do not operate the EFX where aerosol (spray) products are being used or where oxygen is being administered.
- Do not use outdoors.
- Do not attempt to service the EFX yourself except to follow the maintenance instructions found in this manual.
- Never drop or insert objects into any opening. Keep hands away from moving parts.
- Do not set anything on the handrails or covers. Place liquids, magazines, and books in the appropriate receptacles.

# **Safety Approval**

When identified with the ETL-c logo, the unit has been tested and conforms to the requirements of CAN/CSA-E-335-1/3-94, Safety of Household and Similar Electrical Appliances.

# **Hazardous Materials and Proper Disposal**

The self-powered EFX has an internal battery which contains materials that are considered hazardous to the environment. Proper disposal of the battery is required by federal law.

If you plan to dispose of your unit, contact Precor Commercial Products Customer Support for information regarding battery removal. Refer to Obtaining Service.

# **Radio Frequency Interference (RFI)**

## **Federal Communications Commission, Part 15**

The EFX has been tested and found to comply with

- the IEC EMC Directive (international electromagnetic compatibility certification)
- the limits for a Class A digital device, pursuant to Part 15 of the FCC Rules. These limits are designed to provide reasonable protection against harmful interference in a residential installation. The EFX generates, uses, and can radiate radio frequency energy and, if not installed and used in accordance with the owner's manual instructions, may cause harmful interference to radio communications.
- **WARNING** Per FCC rules, changes or modifications not expressly approved by Precor could void the user's authority to operate the equipment.

# **Canadian Department of Communications**

This digital apparatus does not exceed the Class A limits for radio noise emissions from digital apparatus set out in the Radio Interference Regulations of the Canadian Department of Communications.

Le présent appareil numérique n'émet pas de bruits radioéélectriques dépassant les limites applicables aux appareils numériques de la class A prescrites dans le Règlement sur le brouillage radioélectrique édicté par le ministére des Communications du Canada.

## **ATTENTION: Haute Tension**

## **Débranchez avant de réparer**

# **European Applications**

This product conforms to the requirements of the European Council Directive 89/336/EEC, Electromagnetic Compatibility and has been tested to the following standards:

EN55022, Limits & methods of Measurement of Radio Interference, Information Technology Equipment.

EN50082-1, Generic Immunity Standard for Residential, Commercial and Light Industrial Products.

This product also conforms to the requirements of the European Council Directive 73/23/EEC, Low Voltage Directive and has been tested to the following standard:

IEC 335-1, Safety of Household and similar Electrical Appliances.

# **Obtaining Service**

You should not attempt to service the EFX except for maintenance tasks as described in this manual. For information about product operation or service, see the Precor website at www.precor.com. Should you need more information regarding customer support numbers or a list of Precor authorized service centers, visit the Precor website at www.precor.com/contact.

For future reference, write the model, serial number, and date of purchase for all your units in the space provided. The serial number is printed on a label located on the rear cover (Diagram 1).

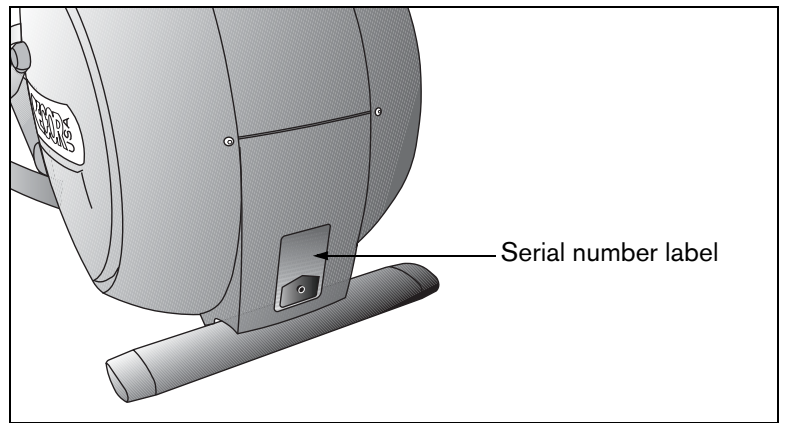

**Diagram 1: Location of serial number**

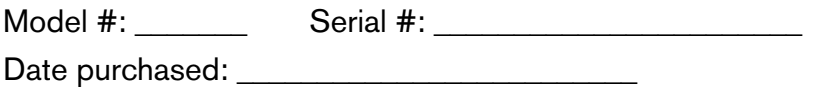

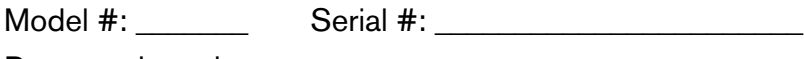

Date purchased: \_\_\_\_\_\_\_\_\_\_\_\_\_\_\_\_\_\_\_\_\_\_\_\_\_

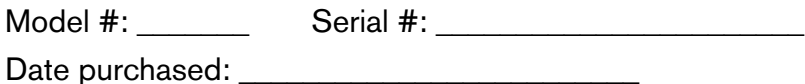

Model #: \_\_\_\_\_\_\_ Serial #: \_\_\_\_\_\_\_\_\_\_\_\_\_\_\_\_\_\_\_\_\_\_\_ Date purchased: \_\_\_\_\_\_\_\_\_\_\_\_\_\_\_\_\_\_\_\_\_\_\_\_\_

# **Table of Contents**

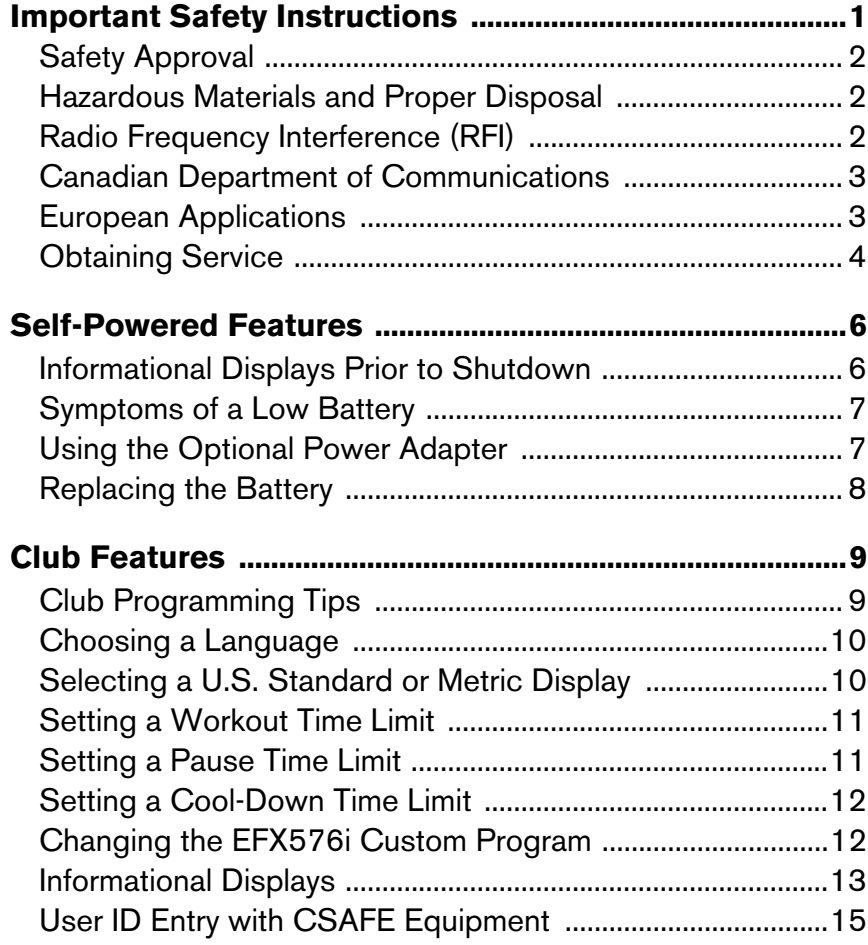

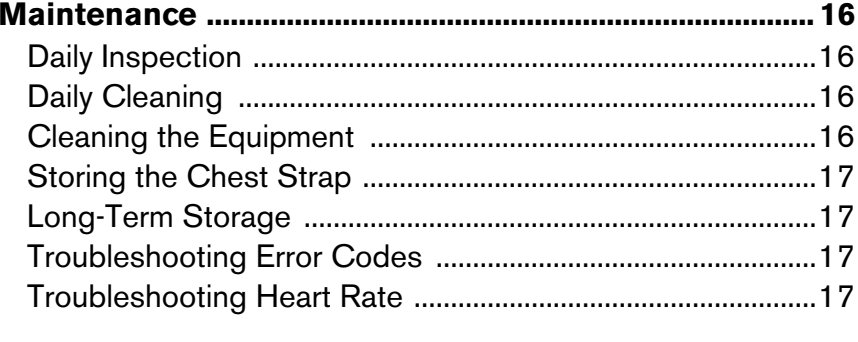

## **Precor Commercial Equipment Limited Warranty.................................................................... 18**

# **Self-Powered Features**

The power source for the EFX is the user. When a person pedals above 40 strides per minute (spm), the power that is generated allows the EFX to function properly.

Informational displays appear when the battery is low or when the user has stopped pedaling during a workout. The display explains what to do to retain power. If the messages are ignored, the EFX begins shutdown procedures to maintain the charge of the battery. Refer to Informational Displays Prior to Shutdown.

An optional power adapter can be purchased and provides sustained power to the EFX. If you plan to customize your unit, the power adapter is highly recommended. To purchase the optional power adapter, check with your dealer. Refer to Obtaining Service.

## **Informational Displays Prior to Shutdown**

The EFX saves its battery charge by moving into a shutdown mode. Whenever PEDAL FASTER appears on the display, the heart rate, SmartRate® and program indicators turn off. If the user does not maintain a stride rate of 40 spm, then a 30-second shutdown process begins.

When 28 seconds remain, 28 dots appear in the center display. All key presses are ignored except RESET. If no one begins pedaling, a dot disappears every second as the countdown continues.

**Note:** The user can resume exercising if he or she begins pedaling before the 28-second period elapses.

**Note:** If the EFX is connected to a CSAFE master device, a slightly different scenario occurs. When ten seconds remain before the EFX shuts off, the workout session ends. RESETTING appears in the lower display while the EFX disconnects from the CSAFE master device. All key presses are ignored. Pedaling has no effect on the display.

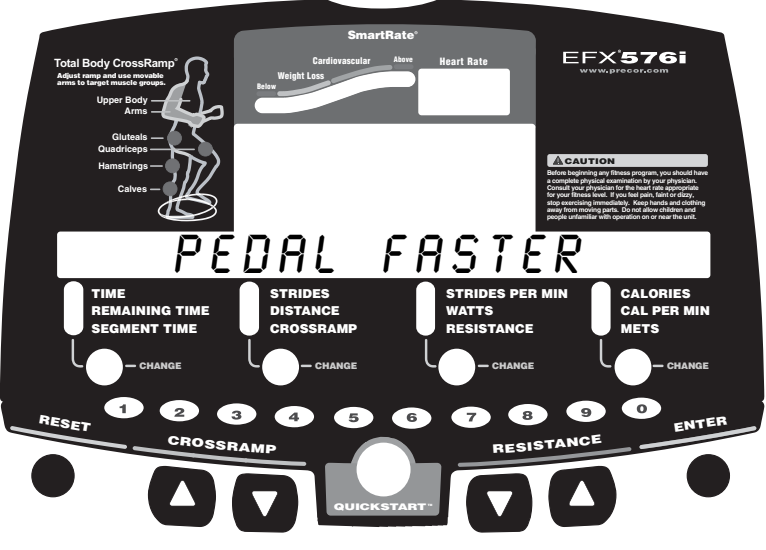

**Diagram 2: EFX576i display**

# **Symptoms of a Low Battery**

If no one has used the EFX for an extended period of time, the battery may need recharging.

Symptoms of a low battery include:

- A flickering or erratic display
- No workout statistics appear or accumulate
- Changes to the ramp incline are ignored

The EFX continues to function with a low battery, but user and program information is lost once the user stops pedaling.

When the battery voltage is low, changes to the ramp's incline are also ignored. When a user attempts to change the ramp incline, NO RAMP - LOW BATTERY appears on the display. However, the program profile and calories calculations are not affected by the low battery and continue to show user crossramp changes as if the changes to the ramp incline actually occurred.

**Note:** To maintain a constant power source, use the optional power adapter.

# **Using the Optional Power Adapter**

Diagram 3 shows the receptacle for the optional power adapter. After connecting the power adapter to the EFX, plug the opposite end into the appropriate power source (110/120v or 220/240v) for your unit.

**CAUTION: When the optional power adapter is in use, ensure that the power supply cord does not create a safety hazard. Keep it out of the way of traffic and moving parts. If the power supply cord or power conversion module is damaged, it must be replaced.**

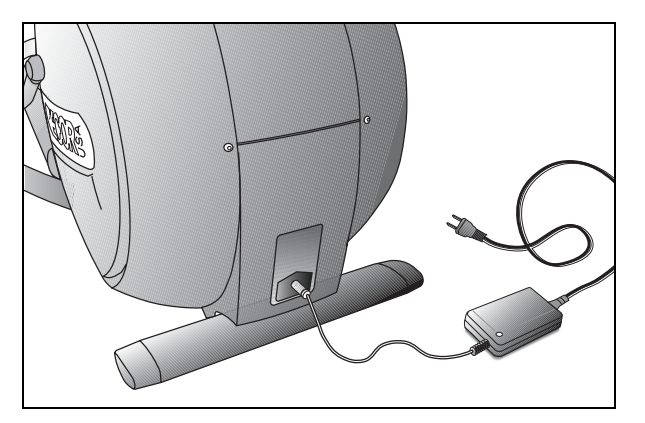

## **Diagram 3: Optional power adapter**

The display functions differently when the power adapter is connected. Because the power adapter provides a constant source of power, the user can stop pedaling during a workout and pause for brief periods without the EFX initiating shutdown procedures. When the pause time limit expires and the user has not resumed pedaling, the display returns to the Precor banner. Refer to Setting a Pause Time Limit.

# **Replacing the Battery**

The EFX battery is built to last for a long time. However, if you feel that the battery may need replacing, check with an authorized service technician. Refer to Obtaining Service.

**CAUTION: The battery stored inside the EFX contains hazardous materials and must be disposed of according to Hazardous Waste Regulations. Refer to** *Hazardous Materials and Proper Disposal***.**

# **Club Features**

These next few pages provide information that lets you customize the EFX for your club. All these features remain hidden to the club patrons and can only be accessed using special key presses. Read this section if you want to:

- Change the display to a different language
- Set the maximum workout and pause times
- Set a cool-down time limit
- Change the display to U.S. Standard or Metric
- View the odometer
- Display the number of hours the EFX has been in use
- View the software versions and part numbers
- Check the error log
- Display the serial number
- Connect to CSAFE equipment

# **Club Programming Tips**

• Electrical power must be supplied. A minimum stride rate (40 strides per minute) must be maintained while programming the EFX. A constant power source is available if you use the optional power adapter. If you plan to program the EFX, purchasing the optional power adapter is highly recommended.

**Note:** If you do not use the optional power adapter and the pedaling speed falls below 40 spm, no warning is given when the EFX moves into its 30-second shutdown procedure.

- The club programming mode is accessed by pressing the RESET key at the Precor banner. The remaining key presses must occur quickly and without pause. Always start at the Precor banner.
- The function of the QUICKSTART key is disabled while in club programming mode.
- The club programs appear sequentially. Pressing the ENTER key saves the changes you make and moves you through the programs. To exit a program without saving any changes, press the RESET key.

# **Choosing a Language**

The EFX can display user prompts, text, and user entries in six different languages. When the EFX is shipped from the factory, it is set to display English. To change this setting, perform the following steps:

1. At the Precor banner, press the following keys in sequence and without pause:

RESET, 5, 6, 5, 1, 5, 6, 5

Numbers appear on the display as you press the associated key.

DIAGS appears in the center display and SET CLUB PARAMETERS appears on the lower display followed by SELECT LANGUAGE.

Use the arrow keys to choose between ENGLISH, DEUTSCH, ESPANOL, FRANCAIS, NEDERLANDS, PORTUGUES, and RUCCKIJJ.

**Note:** Programming prompts are not affected by language selection. The prompts in this section continue to appear in English.

2. When you are ready, press ENTER to move to the next program or press RESET to return to the Precor banner.

# **Selecting a U.S. Standard or Metric Display**

The EFX can display measurements in either METRIC or U.S. STANDARD. The default factory setting is set to display U.S. STANDARD. To change this setting, perform the following steps:

- 3. At the SELECT UNITS prompt, use an arrow key to select a unit of measure (U.S. STANDARD or METRIC).
- 4. When you are ready, press ENTER to move to the next program or press RESET to return to the Precor banner.

# **Setting a Workout Time Limit**

You can limit how long a user can exercise on the EFX by entering a time between 1 and 240 minutes. For example, if you set the time limit to 20 minutes, users can only enter a workout time between 1 and 20 minutes.

**Note:** The automatic cool-down period is appended to the end of any time-based program, so adjust the time limit accordingly.

You can also let a user exercise indefinitely by selecting the NO LIMIT option. You will need to instruct users to press 0 on the number keypad when they are prompted for a workout time.

**Note:** The REMAINING TIME display will not appear if the NO LIMIT option is chosen.

5. At the SET MAX WORKOUT TIME prompt, use the arrow keys to display the available time limits. Choose between 1 and 240 minutes. Or, choose NO LIMIT.

**Note:** When you press and hold an arrow key, the selections increment by five, for example, 1, 5, 10, 15, and 20. When you tap an arrow key, the selections increment by one.

6. When you are ready, press ENTER to move to the next program or press RESET to return to the Precor banner.

# **Setting a Pause Time Limit**

You can limit how long a user can pause while exercising on the EFX by entering a time between 1 and 120 seconds (two minutes). For example, if you set the pause time limit to 60 seconds, the display automatically resets to the Precor banner if no pedaling occurs for one minute.

*Important:* The optional power adapter must be connected to establish a pause time limit. If the optional power adapter is not attached and the stride rate drops below 40 strides per minute, the EFX begins its 30-second shutdown effectively eliminating pause mode.

- 7. At the SET MAX PAUSE TIME prompt, use the arrow keys to cycle through the available time limits. Choose between 1 and 120 seconds (two minutes).
- 8. When you are ready, press ENTER to move to the next program or press RESET to return to the Precor banner.

# **Setting a Cool-Down Time Limit**

You can limit how long a user cools down after exercising on the EFX by entering a time between 0 and 5 minutes.

**Important:** It is recommended that you set the cool-down period at or above three minutes. It takes time for a user's heart rate to return to a resting state after vigorous exercise. An effective cool-down period also reduces the amount of lactic acid in muscle tissue.

- 9. At the SET COOL DOWN TIME prompt, use an arrow key to cycle through the available time limits. Choose between 0 and 5 minutes. The default setting is 5 minutes.
- 10.When you are ready, press ENTER to save your changes and move to the next program. If you prefer to exit the program without saving your changes, press RESET.

**Note:** If you are programming the EFX556i or EFX546i, the Precor banner appears.

## **Changing the EFX576i Custom Program**

**Important:** To change the custom program, it is highly recommended that you use the optional power adapter. Otherwise, you will need to maintain a pedal speed above 40 strides per minute to keep the EFX from shutting down.

When you design a custom program, you are preprogramming the ramp incline for each column in the program profile.

11.A blinking column appears in the display. Use the CROSSRAMP ▼▲ keys to change the height of the column.

- 12.When the column height is set, use the RESISTANCE ▲ key to move to the next column. You can use the RESISTANCE keys to move back and forth between columns and change earlier columns as needed.
- 13.Continue setting the incline for each column in the profile.
- 14.When you are ready, press ENTER to save the program and return to the Precor banner.

**Note:** If you prefer to exit the program without saving changes to the custom profile, press RESET.

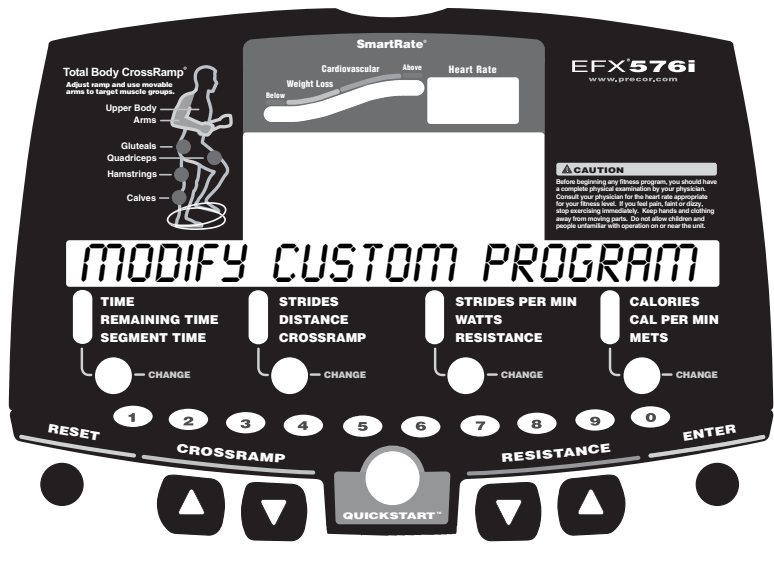

**Diagram 4: Modify the Custom Program**

# **Informational Displays**

The EFX provides information about its use (odometer and hour meter), as well as software version, error log, and serial number. In general, you would only access this information if directed to do so by Precor Customer Support.

These instructions guide you through all five informational displays. Pressing the ENTER key moves you through the displays. To exit, press the RESET key at any time.

## **Viewing the Odometer**

1. At the Precor banner, press the following keys in sequence and without pause:

RESET, 6, 5

Numbers appear on the display as you press the associated key.

The odometer value (the number of cumulative strides users have taken) appears on the display followed by the word STRIDES.

2. When you are ready, press ENTER to move to the next display (hour meter).

## **Viewing the Hour Meter**

HOUR METER appears followed by the number of hours that the unit has been in use. The EFX tracks the elapsed minutes, but the value that appears is truncated to the nearest full hour.

3. When you are ready, press ENTER to move to the next display (software version).

## **Viewing the Software Version and Part Numbers**

SOFTWARE VERSION appears for two seconds. UPPER APP then appears followed by the upper board application software part number and version (for example, 48181-350).

- 4. To see the upper boot and lower boot application software version, use the arrow keys. If needed, you can move through all three—upper board, upper boot, and lower board—using the arrow keys.
- 5. Write the numbers below. You will need these numbers when you call Customer Support with display-related questions. This information will help rule out any software-related problems:

Upper Application P/N:

Upper Boot Software P/N: \_\_\_\_\_\_\_\_\_\_\_\_

Lower Application P/N:

6. When you are ready, press ENTER to move to the next display (error log).

## **Viewing the Error Log**

ERROR LOG appears on the display followed by the first entry in the error log if there are any errors. Up to ten error codes can be retrieved.

If there are no errors in the log, you will see NO MORE ERRORS displayed.

7. To view any additional error codes in the error log, use the arrow keys. Each error code specifies when it occurred, listing the odometer and hour meter values. Refer to Diagram 5.

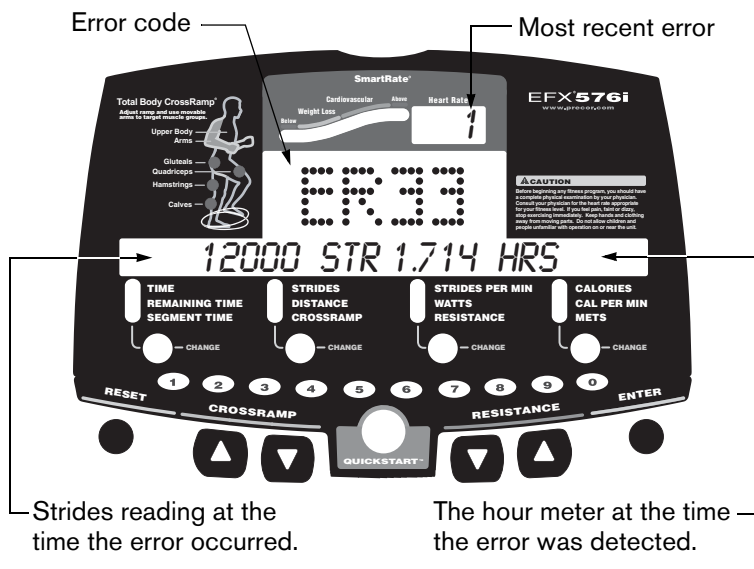

## **Diagram 5: Error log**

8. Copy the error code information to paper so you can provide it to Customer Support if needed. Be sure to copy it exactly as shown.

9. When you no longer need the information in the error log, press QUICKSTART for at least four seconds to delete the error log. Continue to maintain light pressure on the key until the message CLEARED appears. When the key is released, NO ERRORS appears on the display, which indicates the error log has been deleted.

*Important:* You cannot retrieve the error log once you have deleted it. You may want to resolve any issues you are experiencing with the EFX before clearing the error log.

10.When you are ready, press ENTER to move to the next display (serial number).

## **Displaying the Serial Number**

SERIAL NUMBER appears on the display followed by the 13-digit serial number. The serial number is helpful when you contact Customer Support.

**Note:** If no serial number has been entered, then NO SERIAL NUMBER appears. Use the serial number found on a label on the rear cover (Diagram 1).

- 11.If you have not already done so, write the serial number onto the Warranty Registration card. You can also register online at www.precor.com.
- 12.When you are ready, press ENTER to return to the Precor banner.

# **User ID Entry with CSAFE Equipment**

The EFX is fully compatible with CSAFE protocols. When the unit is connected to a CSAFE master device and the user maintains a stride rate above 40 strides per minute (spm), the user is prompted for a user ID.

**Note:** If the optional power adapter is being used, then no pedaling is necessary for user ID entry.

A message appears on the display and indicates when the user ID is accepted by the CSAFE master device. Then, the program prompt appears. The user has the option to choose QUICKSTART or select a program and begin exercising.

If the user's stride rate drops below 40 spm while using the CSAFE device connection, a prompt PEDAL FASTER appears. If the stride rate remains below the 40 spm threshold for the next twenty seconds, the CSAFE connection is terminated. The word RESETTING may appear on the display while the EFX disconnects from the CSAFE device.

To review information about CSAFE specifications, visit the website at: www.fitlinxx.com/csafe

If you have questions or need technical support, refer to Obtaining Service.

# **Maintenance**

It is important to perform the minor maintenance tasks described in this section. Failure to maintain the EFX as described here could void the Precor Limited Warranty.

**To reduce the risk of electrical shock, always DANGERunplug the unit from its optional power adapter before performing any maintenance tasks.**

# **Daily Inspection**

Look and listen for slipping belts, loose fasteners, unusual noises, and any other indications that the equipment may be in need of service. If you notice any of these, obtain service.

**Important:** If you determine that the EFX needs service, move it away from the usual exercising area. Place an "out of service" sign on it and make sure all users know that the EFX needs service.

To order parts or to contact a Precor authorized service provider in your area, refer to Obtaining Service.

# **Daily Cleaning**

Precor recommends the EFX be cleaned before and after each workout. Use a damp, soft cloth to clean all exposed surfaces.

# **Cleaning the Equipment**

Most of the working mechanisms are protected inside the covers. However, for efficient operation, the EFX relies on low friction. To keep the friction low, the EFX rollers, ramp, and internal mechanisms must be as clean as possible.

Frequently vacuum the floor underneath the unit to prevent the accumulation of dust and dirt, which can affect the smooth operation of the unit. Clean the grooves on the foot pedals using a soft nylon scrub brush.

## **CAUTION: Do not use any acidic cleaners. Doing so will weaken the ramp coating and void the Precor Limited Warranty. Never pour water or spray liquids on any part of the EFX. Allow the EFX to dry completely before using.**

Whenever the ramp becomes soiled, clean the exposed surfaces of the ramp and roller wheels by taking the following steps.

- 1. Remove the ramp cover.
- 2. Moisten a clean, soft cloth in a mild solution of soap and water.
- 3. Position one foot pedal at the top of the ramp (the other will automatically be positioned at the bottom).
- 4. Clean the exposed portions of the ramp.
- 5. Gently lift the roller wheels and rotate them while wiping them with the clean, soft cloth.
- 6. Switch the foot pedal position and finish cleaning the ramp.

# **Storing the Chest Strap**

Store the chest strap where dust and dirt cannot accumulate on it, such as a closet or drawer. Be sure to keep the chest strap protected from extremes in temperature. Do not store it in an area that may be exposed to temperatures below 32° F (0° C).

To clean the chest strap, use a sponge or soft cloth dampened in mild soap and water. Dry the surface thoroughly with a clean towel.

# **Long-Term Storage**

When the EFX is not in use for any length of time, ensure that the optional power adapter is unplugged from its power source and is positioned so that it and the power cord will not become damaged or interfere with people or other equipment.

# **Troubleshooting Error Codes**

If any error codes appear in the display, call an authorized service person for assistance. Refer to Obtaining Service.

# **Troubleshooting Heart Rate**

Table 1 may help you understand and troubleshoot erratic heart rate readings.

*Important:* A heart rate can only be detected when the Precor heart rate receiver is properly installed in the display and the user maintains a minimum 40 spm. A user must also wear the chest strap or grasp both touch-sensitive handrail grips.

## **Table 1. Erratic heart rate readings**

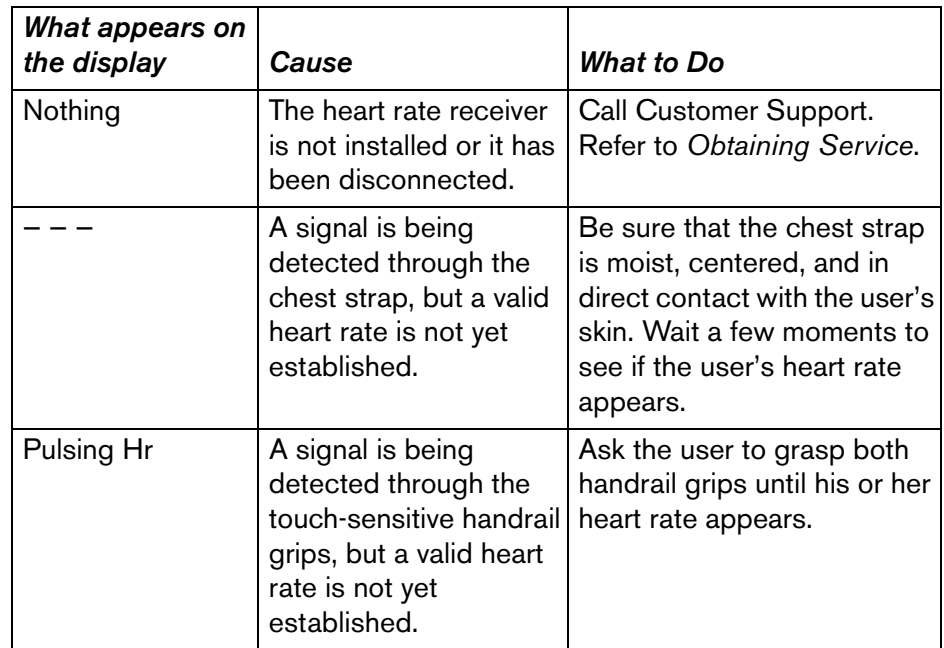

**Note:** To conduct electrical impulses from a user's heart, both touch-sensitive handrail grips must be grasped firmly for five to ten seconds. Usually, the concentration of salts in a person's perspiration provides enough conductivity to transmit a signal to the receiver in the display console. However, because of body chemistry or erratic heartbeats, some people cannot use the touch-sensitive heart rate feature. A chest strap may provide better results.

# **Precor Commercial Equipment Limited Warranty**

PLEASE READ THESE WARRANTY TERMS AND CONDITIONS CAREFULLY BEFORE USING YOUR PRECOR INCORPORATED PRODUCT. BY USING THE EQUIPMENT, YOU ARE CONSENTING TO BE BOUND BY THE FOLLOWING WARRANTY TERMS AND CONDITIONS.

## **Limited Warranty.**

Precor Incorporated warrants all new Precor products to be free from defects in materials and manufacture for the warranty periods set forth below. The warranty periods commence on the invoice date of the original purchase. This warranty applies only against defects discovered within the warranty period and extends only to the original purchaser of the product. Parts repaired or replaced under the terms of this warranty will be warranted for the remainder of the original warranty period only. To claim under this warranty, the buyer must notify Precor or your authorized Precor dealer within 30 days after the date of discovery of any nonconformity and make the affected product available for inspection by Precor or its service representative. Precor's obligations under this warranty are limited as set forth below.

## **Warranty Periods and Coverage.**

#### **Commercial Cardiovascular Products, also known as C-Series Products, (excluding StretchTrainer, Strength Products).**

- Seven years frame, five years touch sensor display housing, two years parts, one year labor.
- For treadmills, five years motor fan, three years drive motor.
- •For self-powered ellipticals and bikes, one year battery.
- •For InSite, one year parts and labor.
- Labor coverage for options as defined below.

## **StretchTrainer**

Five years frame, two years parts, 90 days upholstery, no labor.

## **Strength Products (S3.45 and S3.25 only)**

Ten years frame; three years bearings, guide rods, cams, pulleys; one year belts, cables, hand grips, miscellaneous parts; 90 days upholstery; no labor.

## **Options / Accessories / Battery-powered or Self-Operated Devices**

Many options or accessories have components that are connected internally or mounted inside the electronic console. The following guidelines determine the warranty for these components. If the internal components are installed by the factory or by an authorized dealer as part of the original sale and delivery, they have a warranty that is identical to the warranty of the equipment in which they are connected or mounted. If the internal components are not installed by the factory or by an authorized dealer as part of the original sale and delivery, they have a 90 days parts and labor limited warranty. All components that are not internally connected have a 90 days parts only limited warranty. Satisfactory proof of purchase is required in all cases.

## **Conditions and Restrictions.**

## **This warranty is valid only in accordance with the conditions set forth below:**

- 1. The warranty applies to the Precor product only while
	- a. it remains in the possession of the original purchaser and proof of purchase is demonstrated,
	- b. it has not been subjected to accident, misuse, abuse, improper service, or non-Precor modification.
	- c. claims are made within the warranty period.
- 2. Certain products are warranted for standard commercial use only (defined as use in non-fee paying clubs or facilities and less than 6 hours daily use. Unapproved use voids the warranty. Current standard commercial products include C936i, C932i, EFX524i, EFX534i.).
- 3. This warranty does not cover damage or equipment failure caused by electrical wiring not in compliance with electrical codes or Precor owner's manual specifications, or failure to provide reasonable and necessary maintenance as outlined in the owner's manual.
- 4. Except in Canada, Precor does not pay labor outside the United States.
- 5. Warranties outside the United States and Canada may vary. Please contact your local Dealer for details.

## **This Limited Warranty shall not apply to:**

- 1. Software (PROM) version upgrades.
- 2. Normal wear and tear, consumables and cosmetic items, including, but not limited to the following: grips, seats, and labels.
- 3. Repairs performed on Precor equipment missing a serial number or with a serial tag that has been altered or defaced.
- 4. Service calls to correct installation of the equipment or instruct owners on how to use the equipment.
- 5. Pickup and delivery involved with repairs.
- 6. Any labor costs incurred beyond the applicable labor warranty period.

## **Disclaimer and Release.**

The warranties provided herein are the exclusive warranties given by Precor and supersede any prior, contrary or additional representations, whether oral or written. ANY IMPLIED WARRANTIES, INCLUDING THE WARRANTY OF MERCHANTABILITY OR FITNESS FOR A PARTICULAR PURPOSE THAT APPLY TO ANY PARTS DESCRIBED ABOVE ARE LIMITED IN DURATION TO THE PERIODS OF EXPRESS WARRANTIES GIVEN ABOVE FOR THOSE SAME PARTS. PRECOR HEREBY DISCLAIMS AND EXCLUDES THOSE WARRANTIES THEREAFTER. Some States do not allow limitations on how long an implied warranty lasts, so the above limitation may not apply to you. PRECOR ALSO HEREBY DISCLAIMS AND EXCLUDES ALL OTHER OBLIGATIONS OR LIABILITIES, EXPRESS OR IMPLIED, ARISING BY LAW OR OTHERWISE, WITH RESPECT TO ANY NONCONFORMANCE OR DEFECT IN ANY PRODUCT, INCLUDING BUT NOT LIMITED TO: (A) ANY OBLIGATION, LIABILITY, RIGHT, CLAIM OR REMEDY IN TORT, WHETHER OR NOT ARISING FROM THE NEGLIGENCE OF PRECOR OR ITS SUPPLIERS (WHETHER ACTIVE, PASSIVE OR IMPUTED); AND (B) ANY OBLIGATION, LIABILITY, RIGHT, CLAIM OR REMEDY FOR LOSS OF OR DAMAGE TO ANY EQUIPMENT. This disclaimer and release shall apply even if the express warranty set forth above fails of its essential purpose.

## **Exclusive Remedies.**

For any product described above that fails to conform to its warranty, Precor will provide, at their option, one of the following: (1) repair; (2) replacement; or (3) refund of the purchase price. Precor Limited Warranty service may be obtained by contacting the authorized dealer from whom you purchased the item. Precor compensates Servicers for warranty trips within their normal service area to repair commercial equipment at the customer's location. You may be charged a trip charge outside the service area. THESE SHALL BE THE SOLE AND EXCLUSIVE REMEDIES OF THE BUYER FOR ANY BREACH OF WARRANTY.

Product Owner's Manual: Precor Commercial Equipment Limited Warranty **19**

## **EXCLUSION OF CONSEQUENTIAL AND INCIDENTAL DAMAGES.**

PRECOR AND/OR ITS SUPPLIERS SHALL HAVE NO OBLIGATION OR LIABILITY, WHETHER ARISING IN CONTRACT (INCLUDING WARRANTY), TORT (INCLUDING ACTIVE, PASSIVE, OR IMPUTED NEGLIGENCE AND STRICT LIABILITY), OR OTHERWISE, FOR DAMAGE TO THE EQUIPMENT, PROPERTY DAMAGE, LOSS OF USE, REVENUE OR PROFIT, COST OF CAPITAL, COST OF SUBSTITUTE EQUIPMENT, ADDITIONAL COSTS INCURRED BY BUYER (BY WAY OF CORRECTION OR OTHERWISE) OR ANY OTHER INCIDENTAL, SPECIAL, INDIRECT, OR CONSEQUENTIAL DAMAGES, WHETHER RESULTING FROM NONDELIVERY OR FROM THE USE, MISUSE OR INABILITY TO USE THE PRODUCT. This exclusion applies even if the above warranty fails of its essential purposes and regardless of whether such damages are sought for breach of warranty, breach of contract, negligence, or strict liability in tort or under any other legal theory. Some states do not allow the exclusion or limitation of incidental or consequential damages, so the above limitation may not apply to you.

This warranty gives you specific legal rights, and you may also have other rights, which vary from state to state.

## **Complete this portion and keep for your records.**

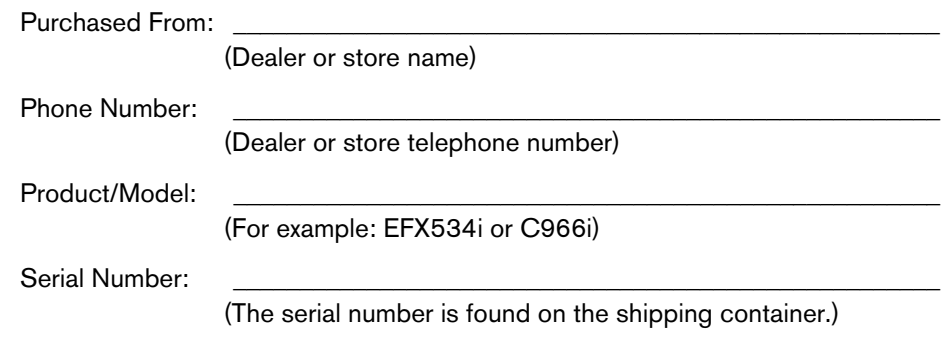

Effective 01 December, 2004 P/N 36286-111 Notes:

 **Thank You and Welcome to Precor** Thank You and Welcome to Precor

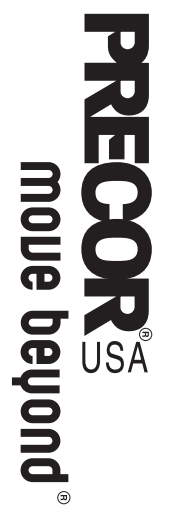

fitness needs, while helping you meet your business goals. We are confident that you will be pleased with your purchase and<br>that your new Precor equipment will help satisfy your customers' fitness needs, while helping you meet your business goals. that your new Precor equipment will help satisfy your customers' We are confident that you will be pleased with your purchase and

few moments to complete and return your warranty registration. To allow us to serve you better, please take a few moments to complete and return your warranty registration. To allow us to serve you better, please take a

# YOU MAY ALSO REGISTER ONLINE AT **YOU MAY ALSO REGISTER ONLINE AT**

**www .precor.com/warranty**

your local dealer or call Precor Commercial Products Customer<br>Support at 888-665-4404. If you have questions or need additional information, contact Support at 888-665-4404. your local dealer or call Precor Commercial Products Customer If you have questions or need additional information, contact

Fold along dotted line and tape closed before mailing. Fold along dotted line and tape closed before mailing.

COMM.

PLACE STAMP HERE

> Woodinville, WA 98072-4002 Woodinville, WA 98072-4002 20031 142nd Avenue NE 20031 142nd Avenue NE **ASU** Precor Incorporated Precor Incorporated **PO Box 7202** DRENE PO Box 7202

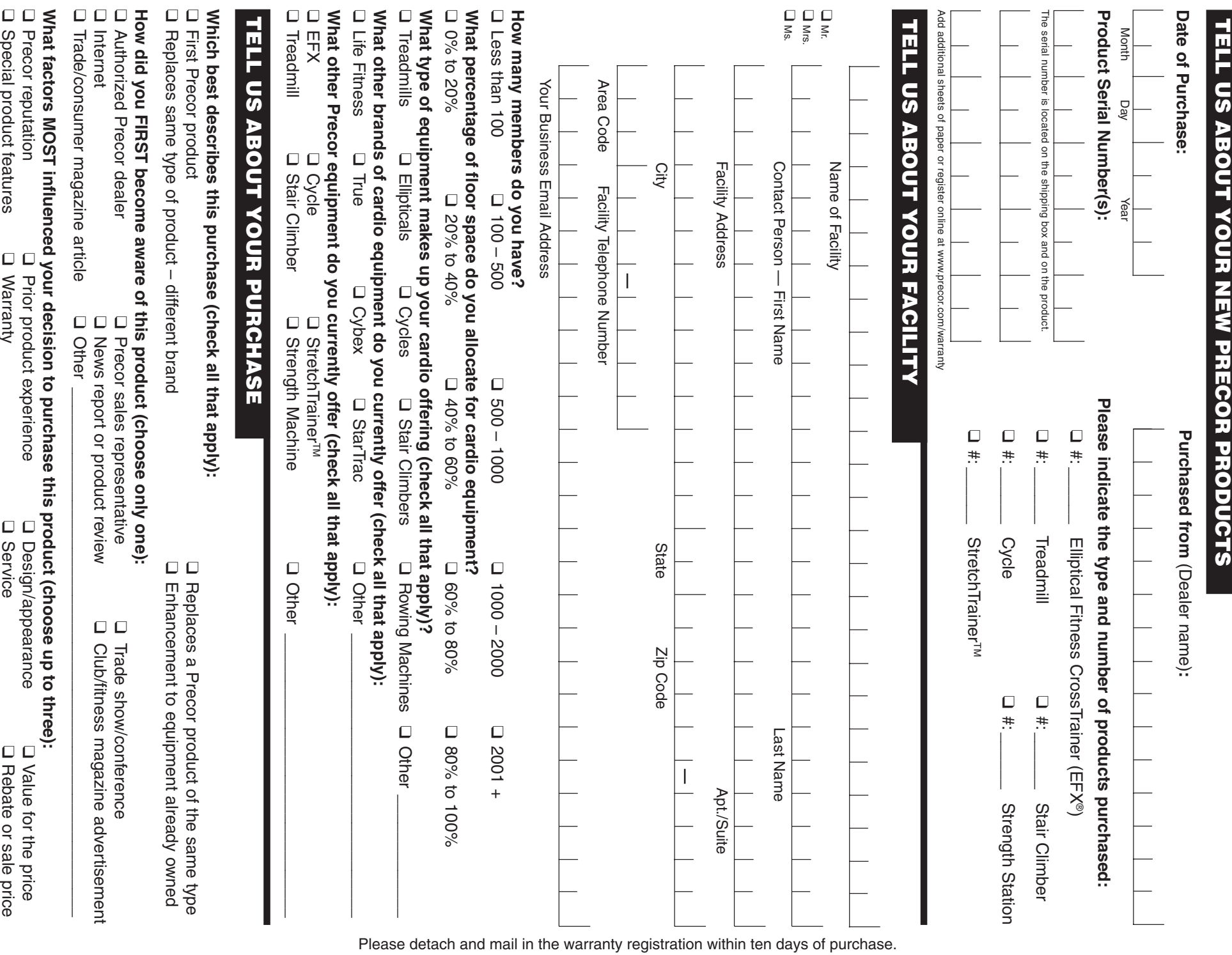

□ Rebate or sale price Rebate or sale price

□ Special product features Special product features

❑

Warranty

Service

## EFX<sup>®</sup> 576i/556i/546i Elliptical Fitness Crosstrainer<sup>®</sup>

#### **Product Specifications**

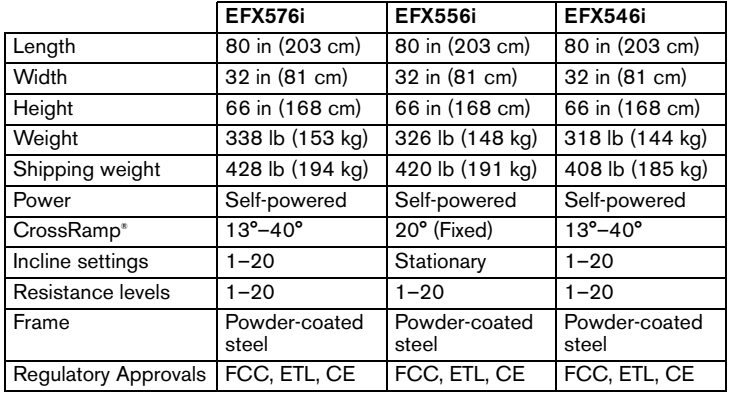

#### **Product Features**

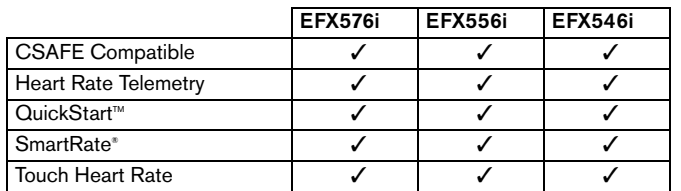

#### **Programs**

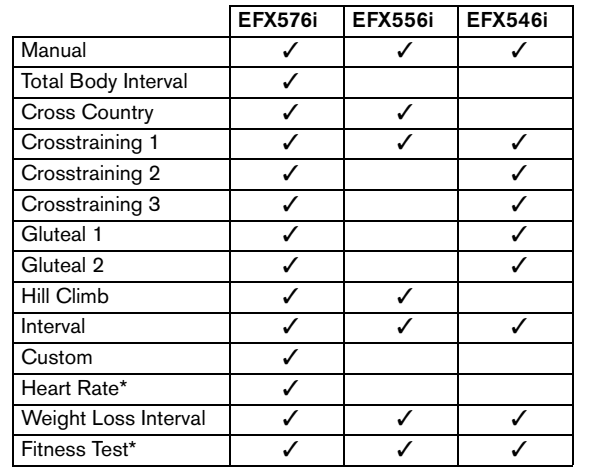

#### **Display Readouts**

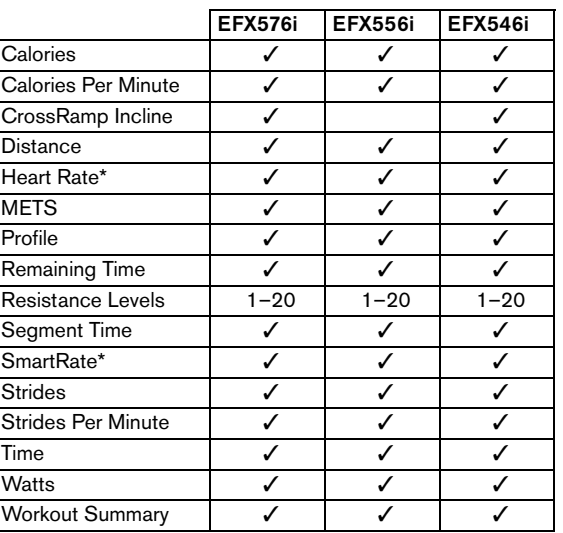

\* Use of a chest strap or the touch-sensitive handrail grips is required.

Precor, C, CrossRamp, EFX, M, Move Beyond, and SmartRate are registered trademarks of Precor Incorporated. Crosstrainer, QuickStart, and StretchTrainer are trademarks of Precor Incorporated. Copyright 2005 Precor Incorporated. Specifications subject to change without notice. **www.precor.com**

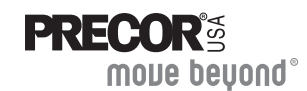

Precor Incorporated 20031 142nd Ave NEP.O. Box 7202Woodinville, WA USA 98072-4002

#### **NOTICE:**

Precor is widely recognized for its innovative, award winning designs of exercise equipment. Precor aggressively seeks U.S. and foreign patents for both the mechanical construction and the visual aspects of its product design. Any party contemplating the use of Precor's product designs is hereby forewarned that Precor considers the unauthorized appropriation of its proprietary rights to be a very serious matter. Precor will vigorously pursue all unauthorized appropriation of its proprietary rights.

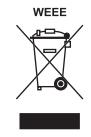

EFX5.x6i POM 48325-102, en Warranty # 36287-111, en Registration Card# 45622-101, en 1 May 2005